# How to Issue an Alert

## **About Alerts**

Alerts are a way to draw attention to a student who might be at risk for a variety of reasons, such as losing financial aid, needing tutoring, or intending to withdraw from the institution. The ability to create and view Alerts is permission-based by user role. Most faculty and some staff should be able to issue alerts. Alerts are configured to notify an assigned staff member and automatically open a case.

## Where to Issue an Alert

There are several locations to issue ad hoc alerts in Navigate:

- Professor Home → Students in My Classes & My Assigned Students → Check student(s) → Actions → Issue Alert
- 2. Professor Home → Actions → Issue an Alert
- 3. Visit a Student's Profile → Staff Alerts → Issue an Alert
- Advanced Search → Search results → Select student(s) → Actions → Issue Alert.

## Issue an Alert

When issuing an alert, you will be prompted with the following pop-up box:

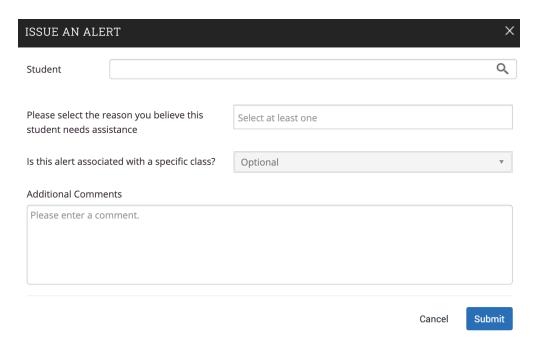

Complete the following fields:

Last Updated: 12/16/20 Page 1 of 4

| Student                  | Depending on the method you used to submit an alert, the Student's Name may or may not be prefilled. |
|--------------------------|----------------------------------------------------------------------------------------------------|
| Please select the reason | Select at least one reason for issuing this alert. Several areas across UIW use                      |
| you believe this student | Navigate and as such you will find multiple alert reasons with an abbreviation at the                |
| needs assistance         | front of the name. Please use the following as a guide to select the appropriate                     |
|                          | reason:                                                                                              |
|                          |                                                                                                    |
|                          | FSOP: alert for Feik School of Pharmacy students                                                     |
|                          | MC UG: alerts for Main Campus Undergraduate students                                                 |
|                          | MC GR: alerts for Main Campus Graduate students                                                      |
|                          | MC: alerts for Main Campus students                                                                  |
|                          | OPT: alerts for Optometry students                                                                   |
|                          | SoPT: alerts for School of Physical Therapy students                                                 |
|                          | SPS: alerts for School of Professional Studies students                                              |
|                          |                                                                                                    |
| Is this alert associated | Select a course from the list if the alert is associated with a specific course the                  |
| with a specific class?   | student is currently enrolled in.                                                                    |
| Additional Comments:     | Enter comments in this box. Staff and faculty with permission can view the alert and                 |
|                          | its comments. There is no character limit to this field.                                             |

0

Any information you enter into Navigate pertaining to a student becomes part of their official student record. It may be subpoenaed by the student as outlined in the Family Education Rights and Privacy Act (FERPA).

All alert reasons open a case and are assigned to a specific staff member. More information on alert configurations can be found in the Navigate Resource Site: https://my.uiw.edu/navigate/navigate-configurations.html.

# **Viewing Alerts**

Once alerts are issued, Faculty and/or Staff may find a history of issued alerts in several locations:

### **Student Profile**

- When visiting a student profile, the **Staff Alerts** section will display the total number of alerts and cases for the student.
- You can also navigate to the History or the Reports/Notes tabs within the student profile to view alert information:

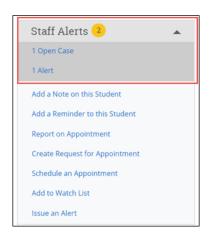

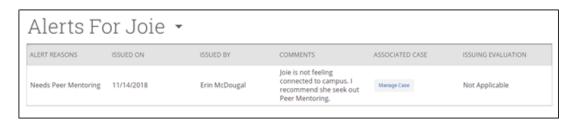

Last Updated: 12/16/20 Page 2 of 4

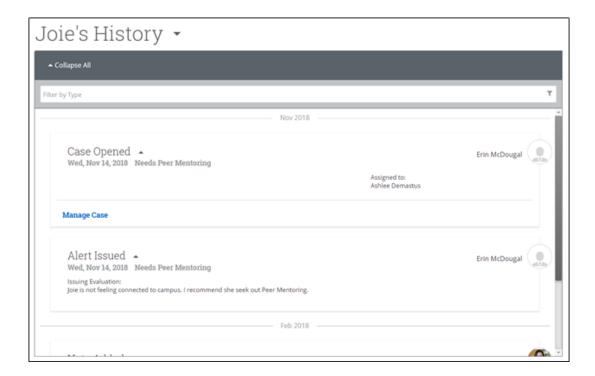

### **Professor Home**

Scroll to My Issued Alerts section to see a history of all issued alerts you've made, and their Status. Clicking
on an alert should show further detail.

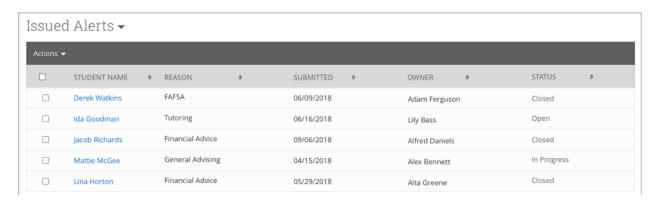

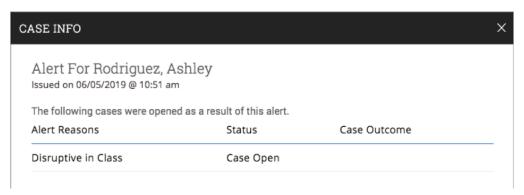

Last Updated: 12/16/20 Page 3 of 4

# **FAQs**

#### 1. How do ad hoc alerts differ from alerts issued through Progress Reports?

Progress reports campaigns are initiated by administrators and are meant to be a proactive method to get feedback about students. Faculty members are usually the users who submit progress reports and those can be in response to campaigns or ad hoc. Some alert reasons are the same for a progress report and an ad hoc alert. Both have alert reasons that are configured in the Alert Reasons section of the Administration page.

#### 2. What are alert reasons?

Alert Reasons are individually created reasons for a student to be considered potentially at-risk or serve as a referral to other support services. Some possible alert reasons include Financial Aid, Low Test Score, Low Attendance, Failed Midterm, Needs Tutoring, and others. They are configured by administrators in the Alert Reasons section of Navigate. The administrators determine whether the alert reasons apply to both general alerts and progress reports or just one of these features.

#### 3. Can students ever see the ad hoc alerts submitted on them in Navigate Staff?

No. Students cannot view their issued ad hoc alerts within the Navigate Staff platform. However, if your institution has configured the alert notification emails, then students may get an email after those alerts are issued, and the email may include the alert reason. Please speak with your Application Administrator if you are unsure what information students receive via email about the alerts issued.

#### 4. Can I edit alerts?

It is not possible to edit ad hoc alerts once submitted. However, it is possible to edit alerts issued through Progress Reports, if the staff member has the proper permissions to do so.

#### 5. Can I delete alerts?

Alerts can only be deleted in two situations: if a case associated with the alert is deleted, the relevant alert is deleted. Alerts can also be deleted through the Alerts report.

#### 6. What happens if an alert is submitted for a specific course and the student then drops that course?

The alert remains on the profile, but the course is no longer associated.

## Additional Resources

Navigate Help Center: <a href="https://support.gradesfirst.com/hc/en-us">https://support.gradesfirst.com/hc/en-us</a>
Alerts Help Center Article: <a href="https://support.gradesfirst.com/hc/en-us/articles/360014178053-Alerts">https://support.gradesfirst.com/hc/en-us/articles/360014178053-Alerts</a>

Last Updated: 12/16/20 Page 4 of 4